# What if the Router can't log in to the new Chrome?

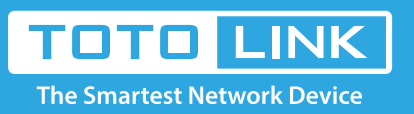

### It is suitable for : **All TOTOLINK Router**

#### **Application introduction:**

After entering the management address of the router in the address bar of Chrome browser, the page cannot be displayed after entering the management password, as shown below. Note: Ensure that the login IP address you typed in the address bar is correct, as well as the login username

and password.

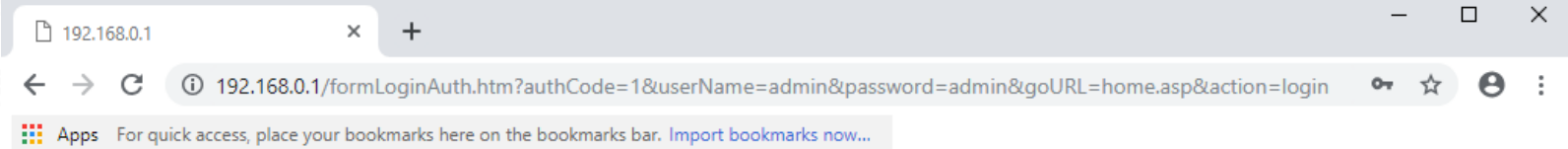

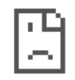

This site can't be reached

192.168.0.1 took too long to respond.

ERR\_INVALID\_HTTP\_RESPONSE

#### **STEP-1: Change browser and clear browser cache**

**STEP-2:** Enter 192.168.0.1 into the address bar of your browser. Log in the settings interface. Note:The default access address varies depending on the actual situation. Please find it on the bottom label of the product.

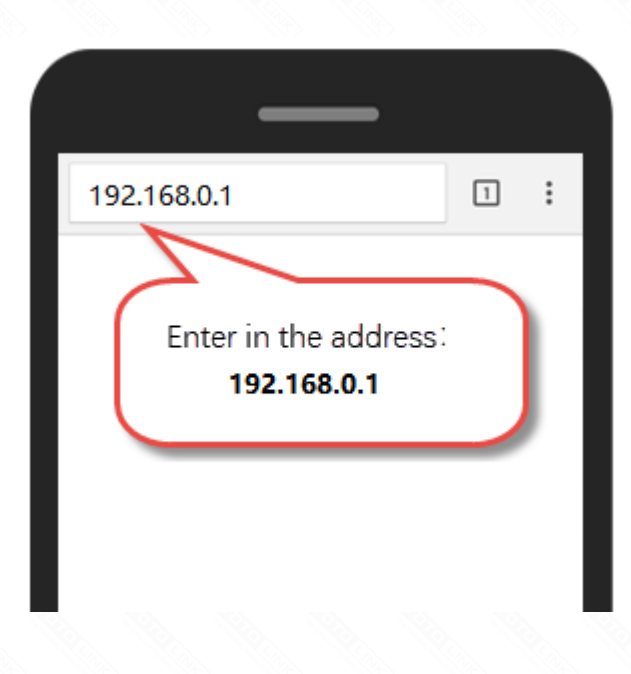

Try changing old version (before 72.0.3626.96) of Chrome browser or try other browser, such as Firefox, Internet Explorer, etc., and clear your browser cache.

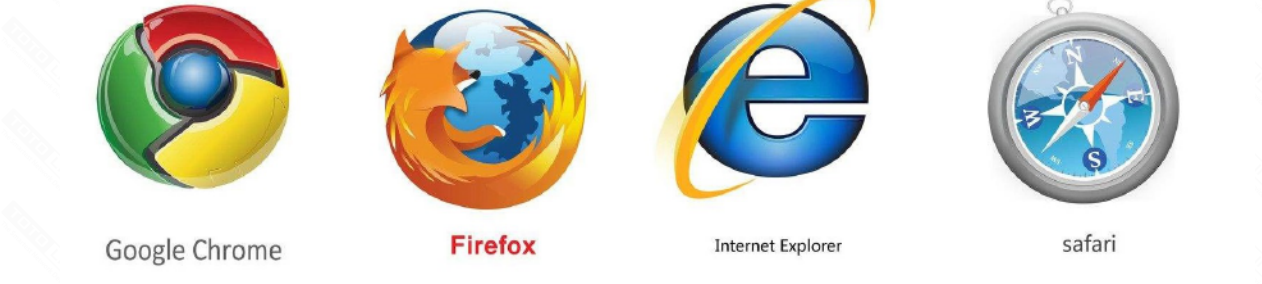

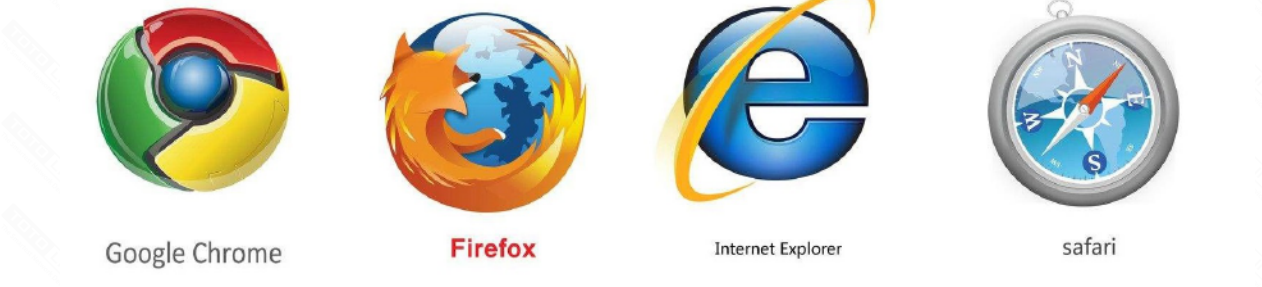

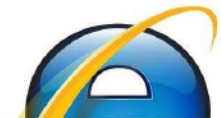

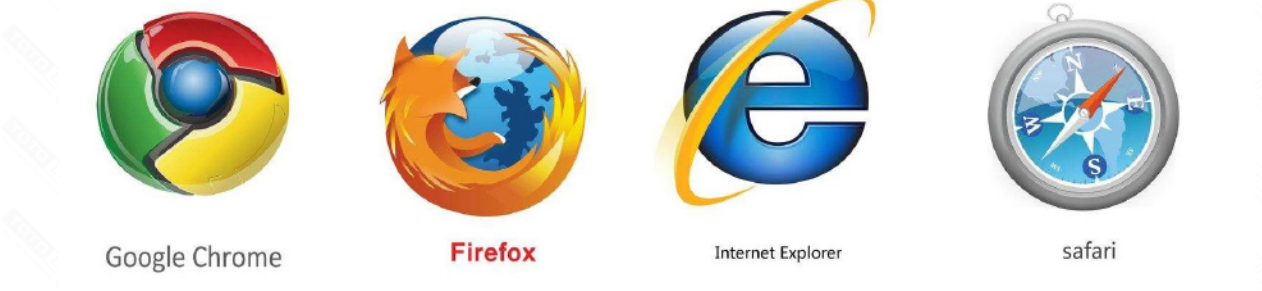

### **STEP-2**:

Enter 192.168.0.1 into the address bar of your browser. Log in the settings interface.

Note:The default access address varies depending on the actual situation. Please find it on the bottom label of the product.

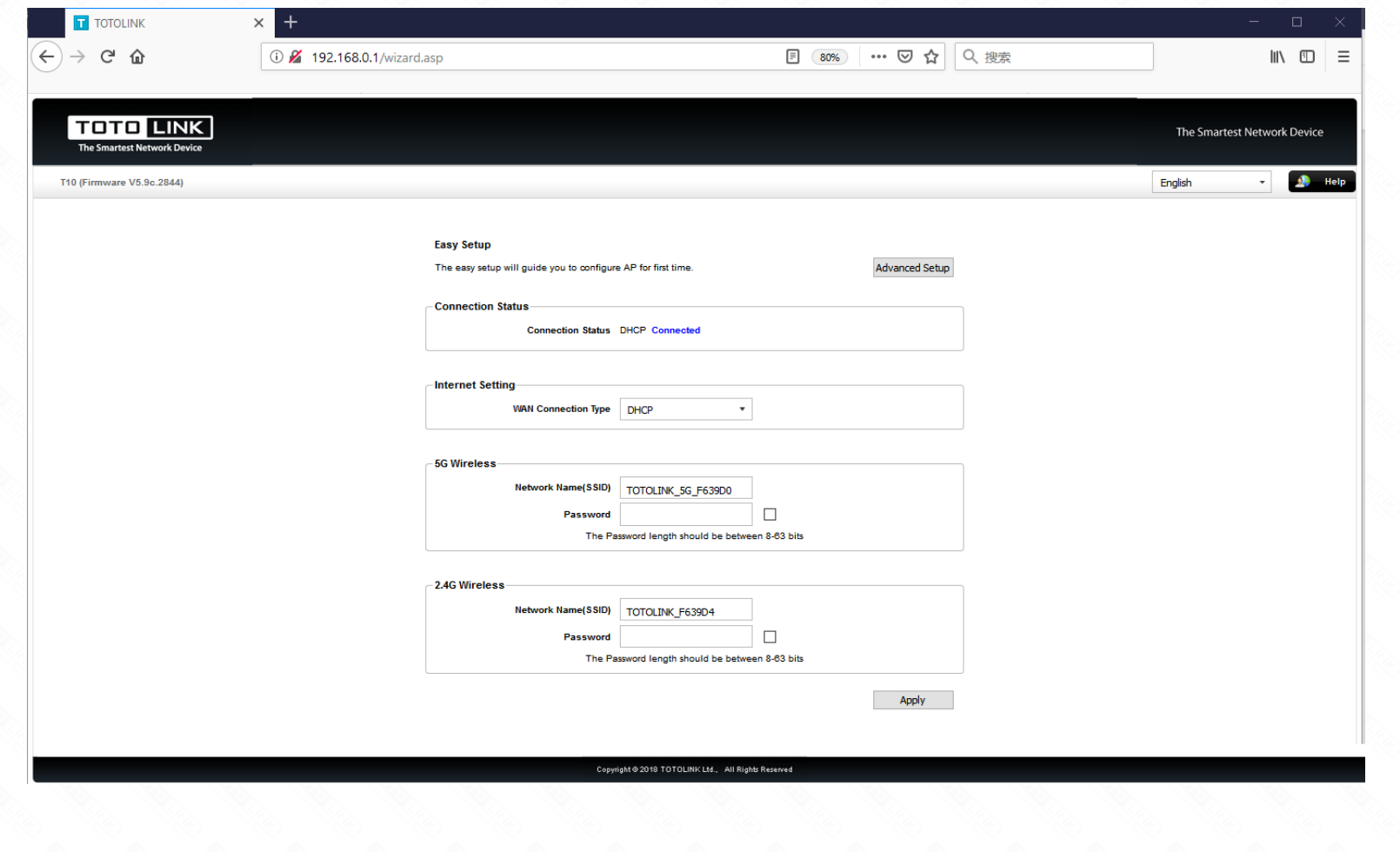

#### **STEP-1: Change browser and clear browser cache**

Try other browser, such as Firefox, Opera, etc., and clear your browser cache.

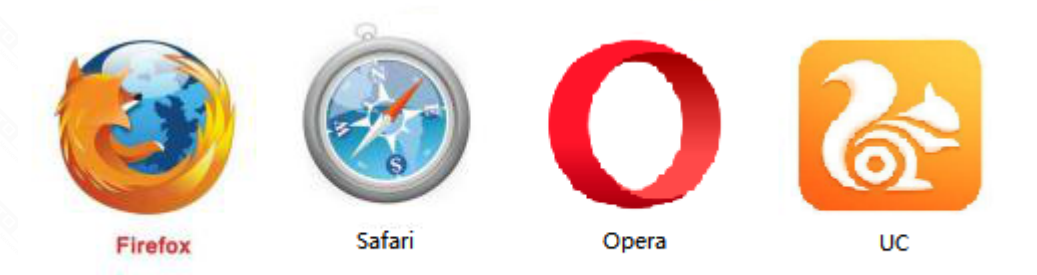

Delete cookies on the web browser. Here we take Firefox for example.

Note: In general, the browser enters the management address of the router and error pops up. Please use this method first.

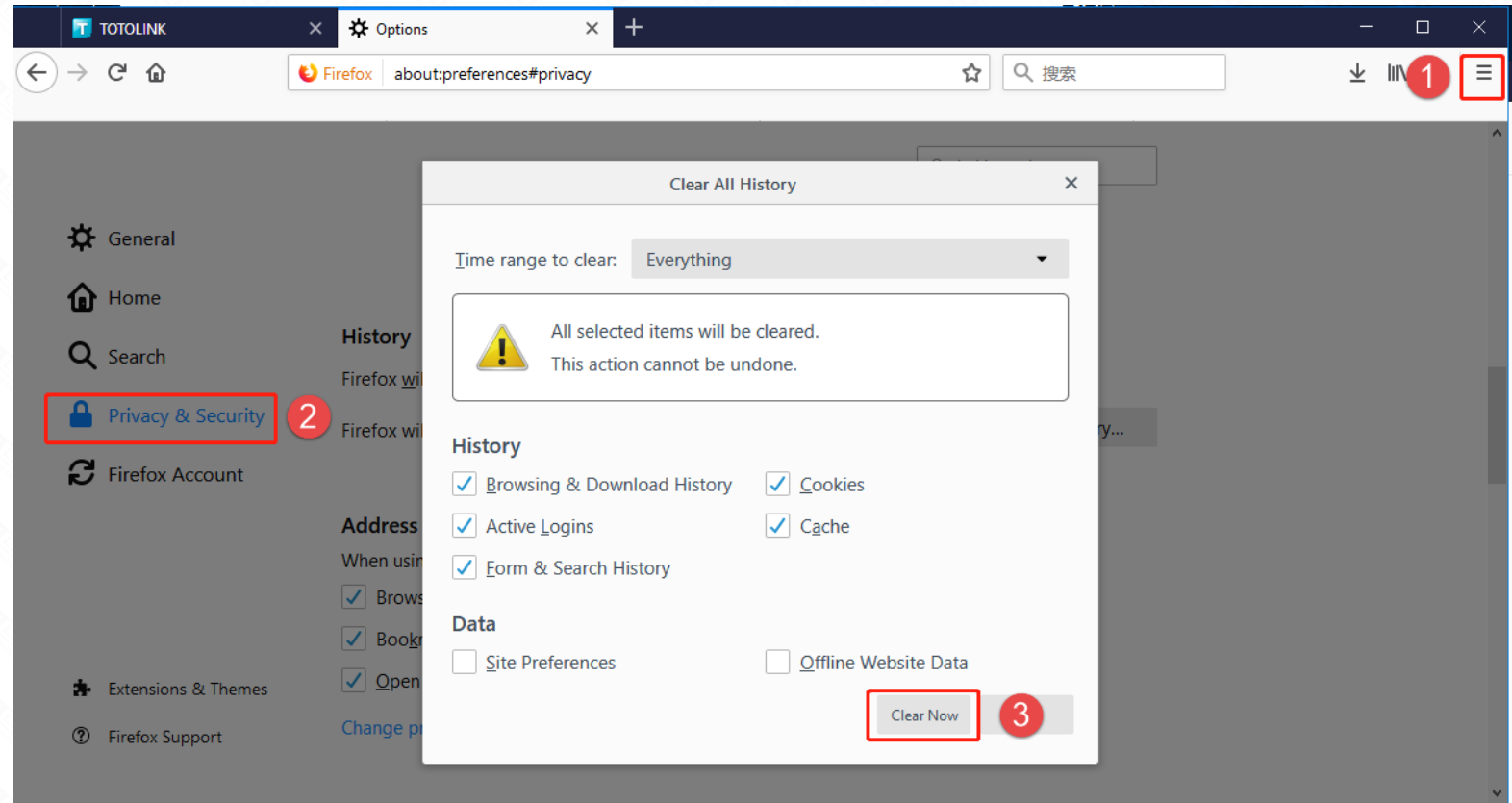

# Method One: login via PC

## Method Two: login via tablet/Cellphone